# illumına

# Local Run Manager DNA GenerateFASTQ Dx-analysemodule

Workflowhandleiding voor NextSeq 550Dx

BESTEMD VOOR IN-VITRODIAGNOSTIEK

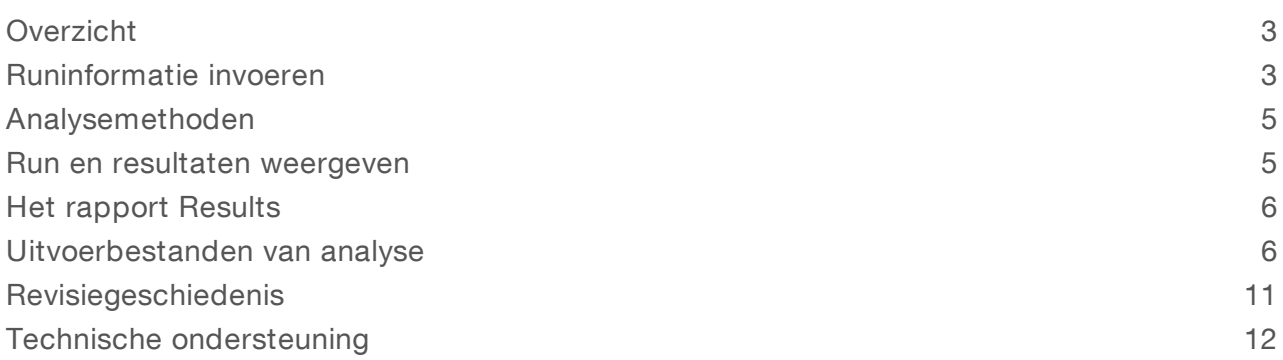

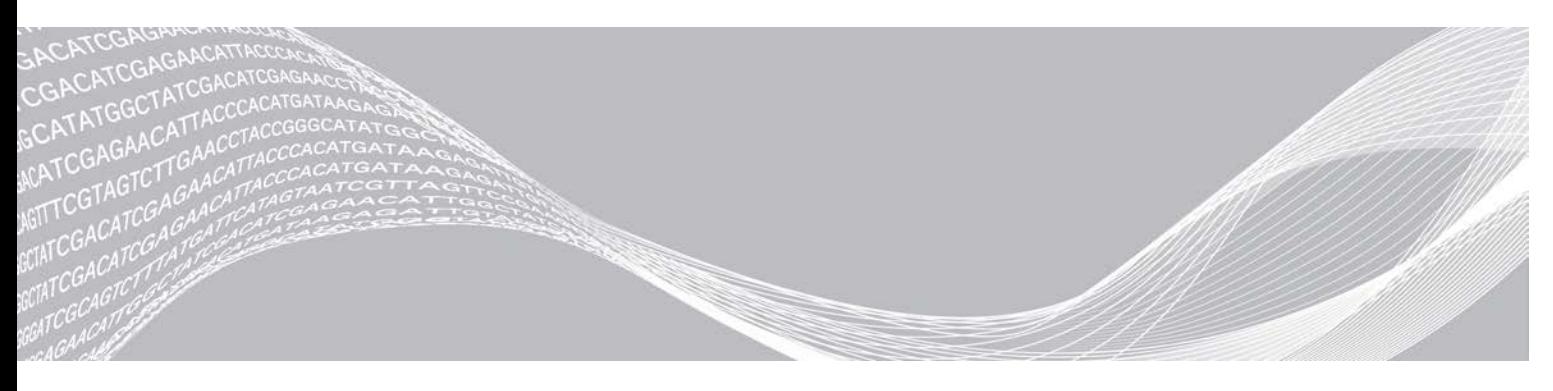

Documentnr. 200015671 v01 NLD Mei 2022 BESTEMD VOOR IN-VITRODIAGNOSTIEK BEDRIJFSEIGENDOM VAN ILLUMINA

Dit document en de inhoud ervan zijn eigendom van Illumina, Inc. en haar dochterondernemingen ('Illumina'), en zijn alleen bedoeld voor contractueel gebruik door haar klanten in verband met het gebruik van de hierin beschreven producten en voor geen enkel ander doel. Dit document en de inhoud ervan mogen niet worden gebruikt of gedistribueerd voor welk ander doel dan ook en/of op een andere manier worden gecommuniceerd, geopenbaard of gereproduceerd zonder de voorafgaande schriftelijke toestemming van Illumina. Illumina geeft door middel van dit document geen licenties onder haar patent, handelsmerk, auteursrecht of gewoonterechten noch soortgelijke rechten van derden door.

De instructies in dit document moeten strikt en uitdrukkelijk worden opgevolgd door gekwalificeerd en voldoende opgeleid personeel om een correct en veilig gebruik van de hierin beschreven producten te waarborgen. Alle inhoud van dit document moet volledig worden gelezen en begrepen voordat dergelijke producten worden gebruikt.

HET NIET VOLLEDIG LEZEN EN UITDRUKKELIJK OPVOLGEN VAN ALLE INSTRUCTIES IN DIT DOCUMENT KAN RESULTEREN IN SCHADE AAN DE PRODUCTEN, LETSEL AAN PERSONEN (INCLUSIEF GEBRUIKERS OF ANDEREN) EN SCHADE AAN ANDERE EIGENDOMMEN. BIJ HET NIET VOLLEDIG LEZEN EN UITDRUKKELIJK OPVOLGEN VAN ALLE INSTRUCTIES IN DIT DOCUMENT VERVALLEN ALLE GARANTIES DIE VAN TOEPASSING ZIJN OP HET PRODUCT.

ILLUMINA IS OP GEEN ENKELE MANIER AANSPRAKELIJK VOOR GEVOLGEN VAN EEN ONJUIST GEBRUIK VAN DE PRODUCTEN DIE HIERIN WORDEN BESCHREVEN (INCLUSIEF DELEN DAARVAN OF SOFTWARE).

© 2022 Illumina, Inc. Alle rechten voorbehouden.

Alle handelsmerken zijn het eigendom van Illumina, Inc. of hun respectievelijke eigenaren. Ga naar [www.illumina.com/company/legal.html](http://www.illumina.com/company/legal.html) voor meer informatie over specifieke handelsmerken.

## <span id="page-2-0"></span>**Overzicht**

The Local Run Manager DNA GenerateFASTQ Dx-module demultiplext eerst indexbepalingen. Als deze aanwezig zijn, genereert DNA GenerateFASTQ Dx tussentijdse uitvoerbestanden in de FASTQbestandsindeling en sluit vervolgens de workflow. Er wordt geen uitlijning of verdere analyse uitgevoerd. FASTQ-bestanden zijn vereiste invoer voor analyse met analysetools van derden.

De Local Run Manager DNA GenerateFASTQ Dx-module kan worden uitgevoerd op Local Run Manager v3.1.0 (of later) en is compatibel met NextSeq 550Dx Operating Software (NOS) v1.4 (of hoger). De analysemodule ondersteunt sequencing naar analyse voor de Illumina DNA Prep with Enrichment Dx-assay.

## Toelichting op deze handleiding

In deze handleiding vindt u instructies voor het instellen van runparameters voor sequencing en analyse voor de DNA GenerateFASTQ Dx-analysemodule. Voor het gebruik van de software is basiskennis nodig van het Windows-besturingssysteem en van de gebruikersinterface, die werkt in een webbrowser. Raadpleeg de Referentiegids van het NextSeq 550Dx-instrument (documentnr. 1000000009513) *voor meer informatie over het dashboard en de systeeminstellingen van Local Run Manager*.

## <span id="page-2-1"></span>Runinformatie invoeren

## Parameters instellen

- 1 Log in bij Local Run Manager.
- 2 Selecteer Create Run en selecteer vervolgens DNA GenerateFASTQ Dx.
- 3 Voer een runnaam in die de run van de sequencing tot en met de analyse identificeert (40 tekens of minder). De runnaam mag alfanumerieke tekens, spaties en de speciale tekens `.~!@#\$%-\_{} bevatten. U kunt geen naam van een eerdere run gebruiken.
- 4 [Optioneel] Voer een runbeschrijving in om de run te kunnen identificeren (150 tekens of minder). De runbeschrijving mag alfanumerieke tekens, spaties en de volgende speciale tekens bevatten: `.~!@#\$%-\_{}.
- 5 Configureer de volgende runinstellingen:
	- Index Plate: Selecteer de indexplaatindeling die wordt gebruikt tijdens de bibliotheekvoorbereiding. U kunt kiezen uit Indexset A, Indexset B en Indexset AB. Raadpleeg de *bijsluiter Illumina DNA Prep with Enrichment Dx* voor informatie over de indexplaatindelingen. Indexsets A en B bevatten 96 monsters en de overeenkomstige unieke dubbele primers (UDP's). Indexset AB bevat 192 monsters en de overeenkomstige UDP's.
	- Read Type: Selecteer single read of paired-end. Het standaard bepalingstype is paired-end.
	- Read Lengths: Voer de bepalingslengte in. De standaard bepalingslengte is 151.
- 6 Stel onder Module-Specific Settings de optie Adapter Trimming in. Adapter Trimming is standaard ingeschakeld.
- 7 Selecteer het aantal te sequencen monsters. Het geselecteerde aantal monsters bevat automatisch ingevulde UDP-aanbevelingen. Als u geen UDP-aanbevelingen wilt gebruiken, selecteer dan Custom.

Als het aantal monsters dat u wilt sequencen niet in de vervolgkeuzelijst wordt vermeldt, selecteert u het dichtstbijzijnde aantal monsters. Zorg ervoor dat het geselecteerde aantal kleiner is dan het aantal dat u wilt sequencen en voeg zo nodig extra UDP's toe. Als u bijvoorbeeld 18 monsters wilt testen, selecteert u de optie voor 16 monsters.

## Monsters voor de run specificeren

Specificeer monsters voor de run op een van de volgende manieren.

- Monsters handmatig invoeren: gebruik de lege tabel in het scherm Create Run.
- <span id="page-3-0"></span>Monsters importeren: navigeer naar een extern bestand met een kommagescheiden (\*.csv) indeling. In het scherm Create Run kan een sjabloon worden gedownload.

### Monsters handmatig invoeren

- 1 Voer op het tabblad Sample ID een unieke identificatie voor het monster in. Gebruik alfanumerieke tekens en/of streepjes (40 tekens of minder). De monster-ID en de bijbehorende monsterbeschrijving en UDP-positie zijn blauw gemarkeerd om aan te geven dat het monster is ingevoerd.
- 2 [Optioneel] Klik met de rechtermuisknop op monsterwells om positieve- en negatievecontrolemonsters te selecteren.
- 3 [Optioneel] Voer in het tabblad Sample Description een monsterbeschrijving in. De monsterbeschrijving mag alfanumerieke tekens, punten en de speciale tekens `~!@#\$%-\_{} bevatten. Spaties zijn niet toegestaan.

Als de monster-ID die aan de monsterbeschrijving is gekoppeld in een latere run opnieuw wordt gebruikt, wordt de oorspronkelijke monsterbeschrijving overschreven.

4 Wijzig zo nodig de aanbevolen UDP-posities. De voorgestelde posities voor monsterwells zijn gemarkeerd in geel, paars, oranje en roze.

Bij gebruik van voorgestelde monsterwells, voert de software automatisch UDP-indexadapters in die voldoen aan de diversiteitsindexvereisten. Als het aantal monsters dat u hebt geselecteerd niet exact overeenkomt met het aantal monsters dat u gaat testen, moet u UDP-indexadapters voor de extra wells selecteren.

- 5 [Optioneel] Selecteer Export Samples om het monsterinformatiebestand te exporteren.
- 6 Selecteer Save Run.

### Monsterblad importeren

U kunt monsterinformatie importeren uit een monsterinformatiebestand dat eerder is geëxporteerd vanuit de DNA GenerateFASTQ Dx-module met behulp van de functie Export Samples of met behulp van een sjabloonbestand, dat kan worden gegenereerd door Template te selecteren in het scherm Create Run. Zie *[Monsters handmatig invoeren](#page-3-0)* op pagina 4 voor instructies voor het aanmaken en exporteren van monsterinformatie.

Het sjabloonbestand bevat niet de automatisch ingevulde UDP-aanbevelingen.

U kunt het sjabloonbestand als volgt bewerken:

- 1 Selecteer Template in het scherm Create Run om een nieuwe plaatindeling te maken. Het sjabloonbestand bevat de juiste kolomkoppen voor importeren. Bewerk het bestand als volgt.
	- a Open het monsterblad in een teksteditor.
- b Voer de vereiste monsterinformatie in.
- c Sla het bestand op in een door komma's gescheiden indeling (\*.csv). Zorg ervoor dat de monster-ID's uniek zijn.

Het importeren van monsterinformatie gaat als volgt:

- 2 Selecteer Import Samples en selecteer daarna het CSV-bestand.
- 3 [Optioneel] Selecteer Export om monsterinformatie naar een extern bestand te exporteren.
- 4 Selecteer Save Run.

## Een run bewerken

Raadpleeg voor instructies voor het bewerken van de informatie in uw run voordat u een sequencing start de *Referentiegids van het NextSeq 550Dx-instrument (documentnr. 1000000009513)*.

## <span id="page-4-0"></span>Analysemethoden

De DNA GenerateFASTQ Dx-analysemodule voert de volgende analysestappen uit en schrijft de uitvoerbestanden van de analyse naar de map Alignment.

- $\triangleright$  Voert demultiplexen van indexbepalingen uit
- Genereert FASTQ-bestanden

## **Demultiplexen**

Met demultiplexen wordt elke indexbepalingssequentie met de voor de run opgegeven indexsequenties vergeleken. In deze stap worden geen kwaliteitswaarden overgenomen.

Indexbepalingen worden geïdentificeerd aan de hand van de volgende stappen:

- Monsters worden genummerd vanaf 1 in de volgorde waarin ze in de run zijn opgenomen.
- <sup>u</sup> Monster nummer 0 is gereserveerd voor clusters die niet aan een monster zijn toegewezen.
- <sup>u</sup> Clusters worden toegewezen aan een monster wanneer de indexsequentie exact overeenkomt of wanneer er maximaal één discrepantie per indexbepaling is.

## FASTQ-bestand genereren

Na het demultiplexen genereert de software tussenliggende analysebestanden in de FASTQbestandsindeling, wat een tekstindeling is die wordt gebruikt om sequenties weer te geven. FASTQbestanden bevatten bepalingen voor elk monster en de bijbehorende kwaliteitsscores. Alle controles die voor de run worden gebruikt en clusters die niet zijn doorgelaten door filters, worden uitgesloten.

<span id="page-4-1"></span>Elk FASTQ-bestand bevat bepalingen van slechts één monster. De naam van dat monster is opgenomen in de FASTQ-bestandsnaam. FASTQ-bestanden zijn de primaire invoer voor uitlijning.

### Run en resultaten weergeven

- 1 Selecteer in het dashboard van Local Run Manager de runnaam.
- 2 Bekijk op het tabblad Run Overview de meetwaarden van de sequencing-run.
- 3 Om de analysegegevensbestandslocatie voor latere nieuwe uitvoering van de geselecteerde run te wijzigen, selecteert u het pictogram Edit en wijzigt u vervolgens het bestandspad van de uitvoerrunmap. U kunt de naam van de uitvoerrunmap niet bewerken.
- 4 **[Optioneel]** Selecteer Copy to Clipboard om het bestandspad naar de uitvoerrunmap te kopiëren.
- 5 Selecteer het tabblad Sequencing Information om de runparameters en de informatie over de verbruiksartikelen te bekijken.
- 6 Selecteer het tabblad Samples & Results om het analyserapport te bekijken.
	- <sup>u</sup> Als de analyse opnieuw in de wachtrij is geplaatst, selecteert u de juiste analyse in de vervolgkeuzelijst Select Analysis.
	- ▶ Selecteer in de linkernavigatiebalk een monster-ID om het rapport voor een ander monster te bekijken.
- <span id="page-5-0"></span>7 [Optioneel] Selecteer Copy to Clipboard om het bestandspad naar de Analysis Folder te kopiëren.

### Het rapport Results

De resultaten worden samengevat op het tabblad Samples and Results.

## **Monsters**

#### Tabel 1 De tabel Samples

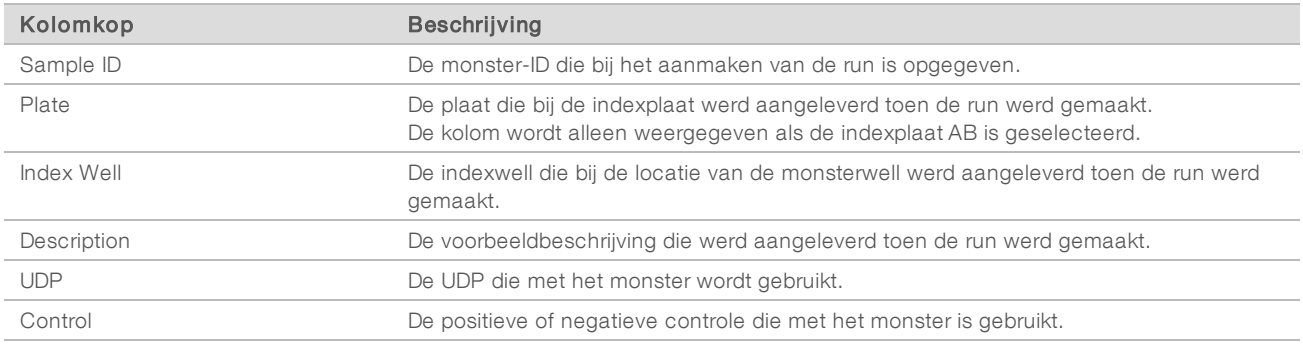

## Indexering

#### Tabel 2 Indexeringstabel

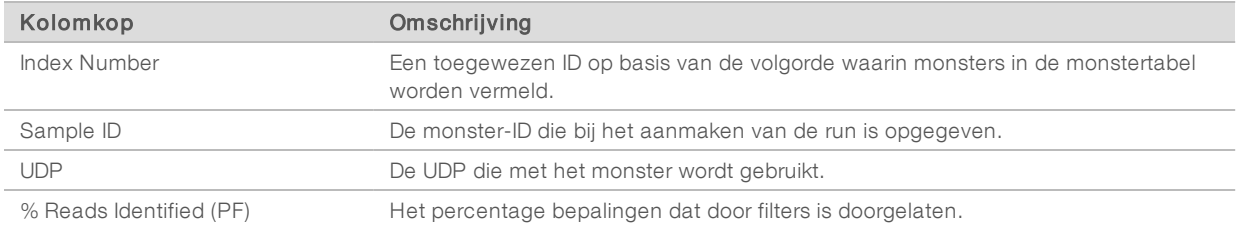

## <span id="page-5-1"></span>Uitvoerbestanden van analyse

De volgende analyse-uitvoerbestanden worden gegenereerd voor de DNA GenerateFASTQ Dxanalysemodule.

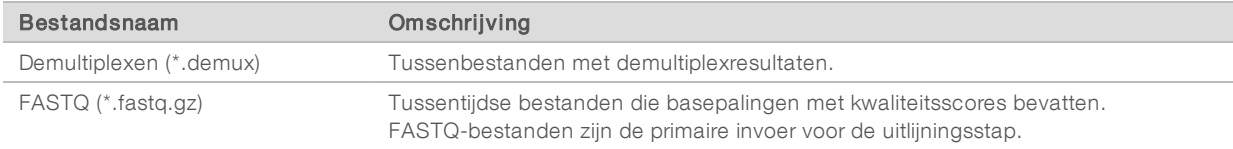

## Bestandsindeling voor demultiplexen

Bij demultiplexen wordt de aan elk cluster gekoppelde indexsequentie gelezen om te bepalen van welk monster het cluster afkomstig is. De toewijzing van clusters aan monsternummers wordt weggeschreven naar een demultiplexbestand (\*.demux) voor elke tegel van de stroomcel.

De naamgeving van het demultiplexbestand is s\_1\_X.demux, waarbij X het nummer van de tegel is.

Demultiplexbestanden beginnen met een kopregel:

- versie (geheel getal van 4 bytes), momenteel 1
- $\triangleright$  Clustertelling (geheel getal van 4 bytes)

De rest van het bestand bestaat uit monsternummers voor elk cluster uit de tegel.

Wanneer de demultiplexstap is voltooid, genereert de software een demultiplexbestand met de naam DemultiplexSummaryF1L1.txt.

- $\blacksquare$  In de bestandsnaam staat F1 voor het stroomcelnummer.
- In de bestandnaam staat L1 voor het baannummer.
- Demultiplexresultaten in een tabel met één rij per tegel en één kolom per monster, inclusief monster 0.
- De meest voorkomende sequenties in indexbepalingen.

## FASTQ-bestandsindeling

FASTQ is een tekstbestandsindeling die basepalingen en kwaliteitswaarden per bepaling bevat. Elke record bevat 4 regels:

- $\blacktriangleright$  De identificatie
- De sequentie
- $\blacktriangleright$  Een plusteken  $(+)$
- De Phred-kwaliteitsscores in een ASCII + 33-indeling

De identificatie is als volgt ingedeeld:

### @Instrument:RunID:FlowCellID:Lane:Tile:X:Y ReadNum:FilterFlag:0:SampleNumber

Voorbeeld:

```
@SIM:1:FCX:1:15:6329:1045 1:N:0:2
TCGCACTCAACGCCCTGCATATGACAAGACAGAATC
+
<>;##=><9=AAAAAAAAAA9#:<#<;<<<????#=
```
## Aanvullende uitvoerbestanden

De volgende uitvoerbestanden bevatten aanvullende informatie of een samenvatting van de runresultaten en analysefouten. Hoewel deze bestanden niet nodig zijn voor de beoordeling van de analyseresultaten, kunnen ze worden gebruikt voor het oplossen van problemen. Alle bestanden bevinden zich in de map Alignment, tenzij anders aangegeven.

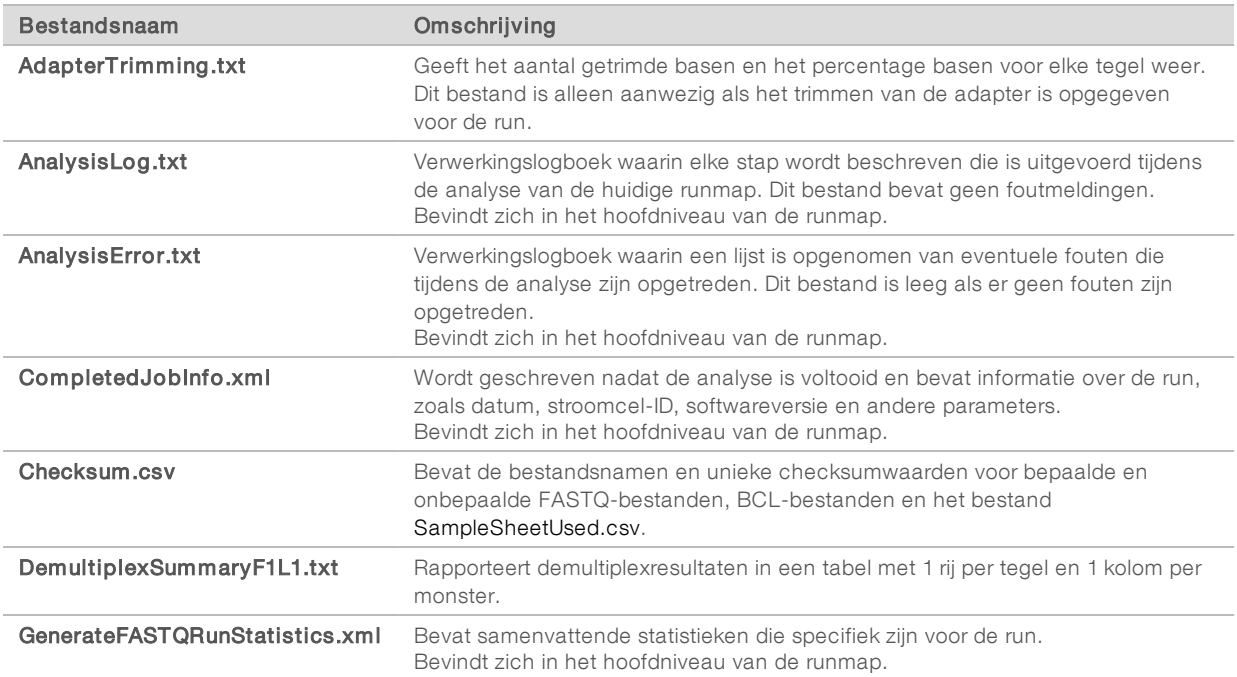

## Analysemap

De analysemap bevat de bestanden die worden gegenereerd door de Local Run Manager-software.

De relatie tussen de uitvoer- en de analysemap kan als volgt worden samengevat:

- <sup>u</sup> Tijdens de sequencing vult Real-Time Analysis (RTA) de uitvoermap met bestanden die tijdens de beeldanalyse, basebepaling en kwaliteitsscore zijn gegenereerd.
- **EXTA kopieert bestanden in realtime naar de analysemap. Nadat RTA een kwaliteitsscore heeft** toegekend aan elke basis voor elke cyclus, schrijft de software het bestand RTAComplete.xml naar beide mappen.
- Wanneer het bestand RTAComplete.xml aanwezig is, begint de analyse.
- Terwijl de analyse wordt voortgezet, schrijft Local Run Manager uitvoerbestanden naar de analysemap en kopieert de bestanden terug naar de uitvoermap.

## Uitlijningsmappen

Telkens wanneer die analyse wordt opgevraagd, maakt Local Run Manager een uitlijningsmap aan met de naam Alignment\_N, waarbij N een volgnummer is.

### Mapstructuur

- Gegevens
- Alignment\_## of Alignment\_Imported\_##

**Trimestamp of Run]** 

**DataAccessFiles** 

**Fasta** 

**FastqSummaryF1L1.txt** 

- Sample1\_S1\_L001\_R1\_001.fastq.gz Sample2\_S2\_L001\_R2\_001.fastq.gz Undetermined\_S0\_L001\_R1\_001.fastq.gz Undetermined\_S0\_L001\_R2\_001.fastq.gz **Logging BuildFastq0.stdout.txt BuildFastg1.stdout.txt** Commands.txt **Plots AdapterCounts.txt AdapterTrimming.txt AnalysisError.txt AnalysisLog.txt** Checkpoint.txt Checksum.csv CompletedJobInfo.xml **DemultiplexSummarvF1L1.txt** GenerateFASTQRunStatistics.xml **SampleSheetUsed.csv**
- Basebepaling en indexdiversiteit

Wanneer monsters worden gesequencet op het NextSeq 550Dx-instrument, wordt door basebepaling een base bepaald (A, C, G of T) voor elk cluster van een bepaalde tegel of beeldvormingsgebied op de stroomcel, bij een specifieke cyclus. Het NextSeq 550Dx-instrument maakt gebruik van sequencing met twee kanalen, waardoor twee beelden nodig zijn om de gegevens voor vier DNA-basen te coderen, één van het rode kanaal en één van het groene kanaal.

De procedure voor basebepaling-indexbepalingen is anders dan voor basebepaling tijdens andere bepalingen.

Indexbepalingen moeten beginnen met ten minste één base anders dan G in een van de eerste twee cycli. Als een indexbepaling begint met twee basebepalingen van G, wordt er geen signaalintensiteit gegenereerd. Er moet een signaal aanwezig zijn in één van de eerste twee cycli om demultiplexprestatie te garanderen.

Bij het selecteren van indexen tijdens het aanmaken van runs wordt een waarschuwing voor lage diversiteit weergegeven als de indexen niet aan de diversiteitseisen voldoen. U kunt deze waarschuwing voorkomen door indexsequenties te kiezen die bij elke cyclus een signaal in beide kanalen leveren.

- Rood kanaal: A of C
- Groen kanaal: A of T

Dit basebepalingsproces garandeert nauwkeurigheid bij het analyseren van low-plexmonsters. Voor meer informatie over de reeksen van uw indexen raadpleegt u de *bijsluiter Illumina DNA Prep with Enrichment Dx*. Tijdens het aanmaken van de run in Local Run Manager kiest u het aantal monsters dat u wilt testen. Voorgestelde indexcombinaties die voldoen aan de eisen voor indexdiversiteit worden automatisch door de software ingevuld. Hoewel u niet verplicht bent de voorgestelde UDP-indexcombinaties te gebruiken, wordt het wel aanbevolen.

## <span id="page-10-0"></span>Revisiegeschiedenis

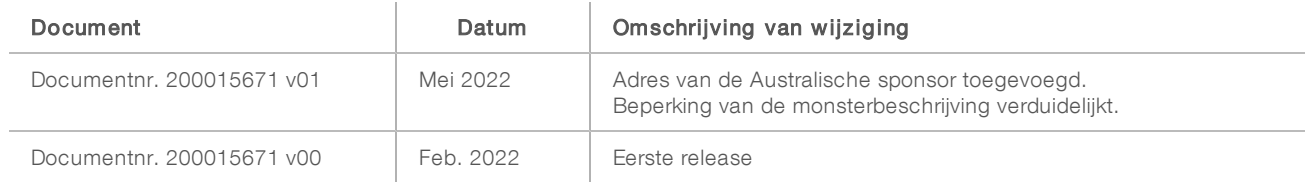

## <span id="page-11-0"></span>Technische ondersteuning

Voor technische ondersteuning neemt u contact op met de afdeling technische ondersteuning van Illumina.

Website: [www.illumina.com](http://www.illumina.com/)<br>
E-mail: techsupport@illumi [techsupport@illumina.com](mailto:techsupport@illumina.com)

Telefoonnummers van klantenondersteuning van Illumina

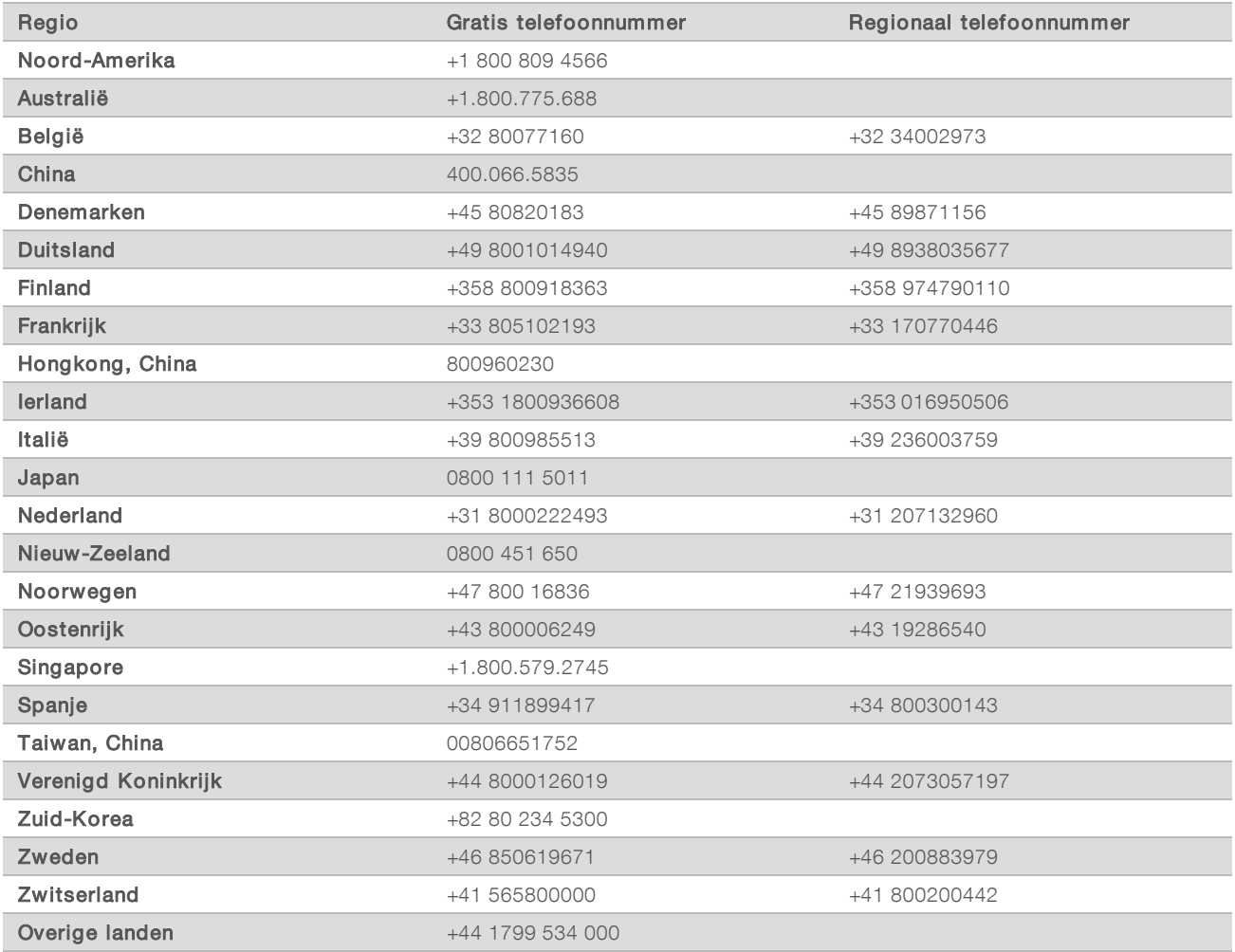

Veiligheidsinformatiebladen (SDS, safety data sheets): zijn verkrijgbaar op de website van Illumina via [support.illumina.com/sds.html](http://support.illumina.com/sds.html).

Productdocumentatie: beschikbaar voor downloaden in pdf-vorm via [support.illumina.com.](http://support.illumina.com/)

Illumina 5200 Illumina Way San Diego, Californië 92122 VS +1 800 809 ILMN (4566) +1 858 202 4566 (buiten Noord-Amerika) techsupport@illumina.com www.illumina.com Illumina Netherlands B.V.

### BESTEMD VOOR IN-VITRODIAGNOSTIEK

© 2022 Illumina, Inc. Alle rechten voorbehouden.

## $C \in$ **IVD REP**  ${\sf EC}$

Steenoven 19 5626 DK Eindhoven Nederland

#### Australische sponsor

Illumina Australia Pty Ltd Nursing Association Building Level 3, 535 Elizabeth Street Melbourne, VIC 3000 Australië

# illumina®